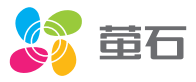

# 用户指南 使用产品前请仔细阅读用户指南,并妥善保管

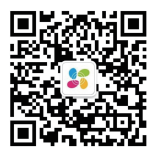

微信扫描二维码关注 萤石官方订阅号

## 版权所有©杭州萤石软件有限公司。保留一切权利。

本手册的任何部分,包括文字、图片、图形等均归属于杭州萤石软件公司或其关联公司(以下简 称"萤石")。未经书面许可,任何单位或个人不得以任何方式摘录、复制、翻译、修改本手册 的全部或部分。除非另有约定,萤石不对本手册提供任何明示或默示的声明或保证。

### 关于本产品

本手册描述的产品仅供中国大陆地区销售和使用。本产品只能在购买地所在国家或地区享受售后 服务及维保方案。

### 关于本手册

本手册仅作为相关产品的指导说明,可能与实际产品存在差异,请以实物为准。因产品版本升级 或其他需要,萤石可能对本手册进行更新,如您需要最新版手册,请您登录萤石官网查阅( www.ys7.com)。

萤石建议您在专业人员的指导下使用本手册。

### 商标声明

· 董石、EZVIZ、3 为萤石的注册商标。

·本手册涉及的其他商标由其所有人各自拥有。

#### 责任声明

・在法律允许的最大范围内,本手册以及所描述的产品(包含其硬件、软件、固件等)均"按照 现状"提供,可能存在瑕疵或错误。萤石不提供任何形式的明示或默示保证,包括但不限于适销 性、质量满意度、适合特定目的等保证;亦不对使用本手册或使用萤石产品导致的任何特殊、附 带、偶然或间接的损害进行赔偿,包括但不限于商业利润损失、系统故障、数据或文档丢失产生 的损失。

·您知悉互联网的开放性特点,您将产品接入互联网可能存在网络攻击、黑客攻击、病毒感染等 风险,董石不对因此造成的产品工作异常、信息泄露等问题承担责任,但萤石将及时为您提供产 品相关技术支持。

·使用本产品时,请您严格遵循适用的法律法规,避免侵犯第三方权利,包括但不限于公开权、 知识产权、数据权利或其他隐私权。您亦不得将本产品用于大规模杀伤性武器、生化武器、核爆 炸或任何不安全的核能利用或侵犯人权的用途。

·如本手册内容与适用的法律相冲突,则以法律规定为准。

#### "萤石云"声明

本产品部分功能(包括但不限于实时预览、语音对讲、消息推送、远程管理、分享等功能)的实 现将依赖于互联网、电信增值服务;您若希望实现以上功能,需在萤石云平台(www.ys7.com )完成用户注册,遵守《萤石服务协议》、《萤石隐私政策》等,并接入萤石设备,以实现对萤 石设备的管理。

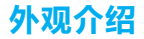

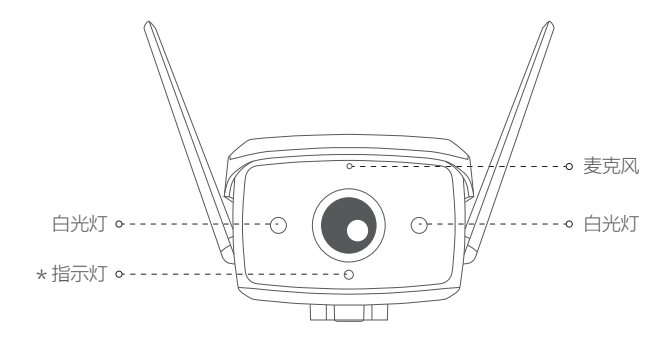

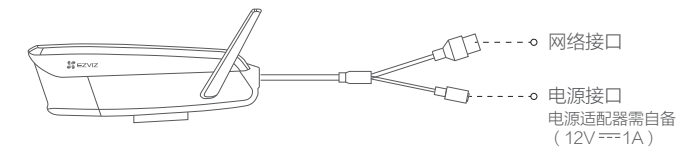

红色常亮:启动中 红色慢闪:网络断开 \* 指示灯

红色快闪:设备故障 蓝色常亮:客户端正在访问摄像机 蓝色慢闪·正常工作 蓝色快闪:等待配置网络

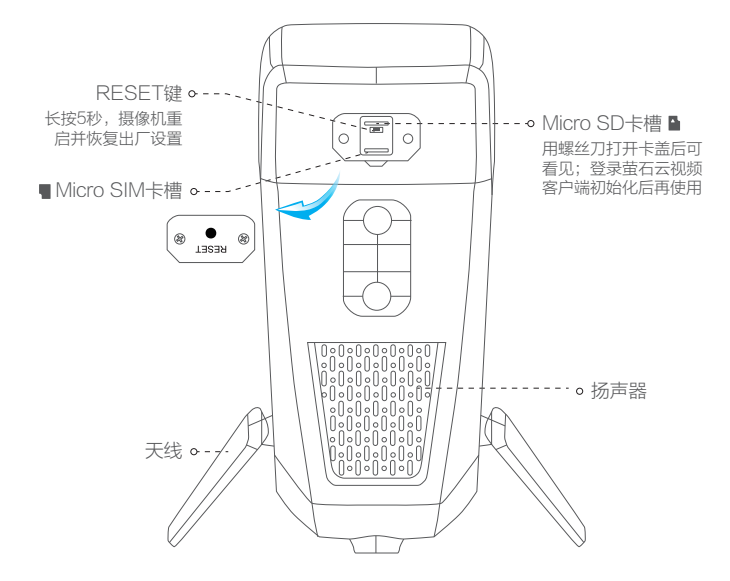

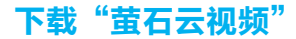

**1 将手机连上您的Wi-Fi网络。** 

2 扫描下面的二维码,下载并安装。

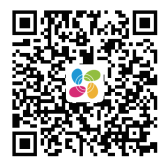

手机扫描二维码下载 "萤石云视频"客户端

8 登录"萤石云视频"客户端,根据提示完成用户注册。

连接线路

1 连接电源

用电源话配器(需自备,12V --- 1A)连接电源接口和电源插座,当指示灯呈蓝色快 闪状态,表示启动完成。此时摄像机等待配网,请进行配网操作,如下图所示。

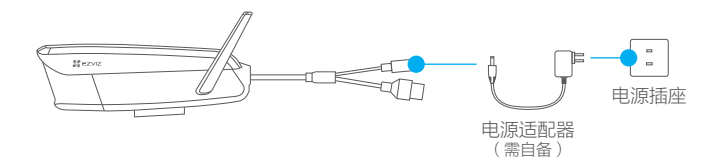

2 连接网络

如果您选择4G网络。

1) 用螺丝刀打开设备背面的盖子,插入Micro SIM卡(支持移动、联通和电信, 需自备),再拧好盖子。

当指示灯呈蓝色慢闪状态时,表示4G网络连接成功。

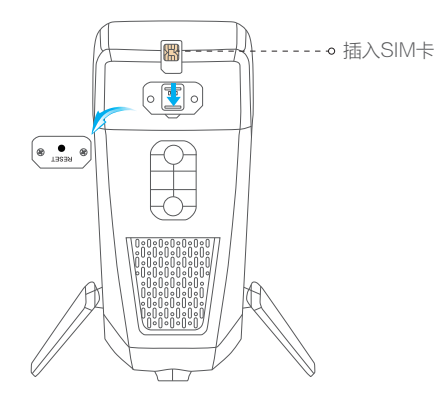

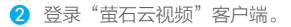

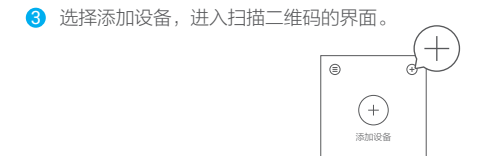

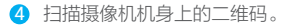

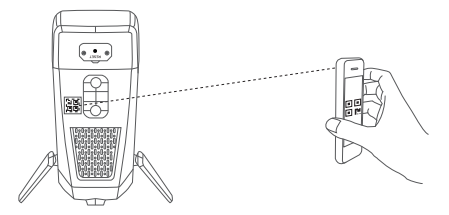

<mark>5</mark> 根据界面提示完成摄像机的添加。

如果您选择连接有线网络。

❶ 用网线(需自备)连接摄像机和路由器。 当指示灯呈蓝色慢闪状态时,表示网络连接成功。

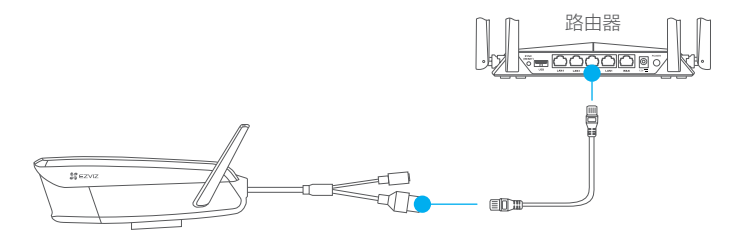

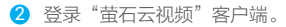

8 选择添加设备,进入扫描二维码的界面。

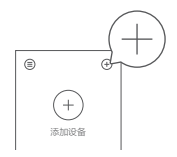

4 扫描摄像机机身上的二维码。

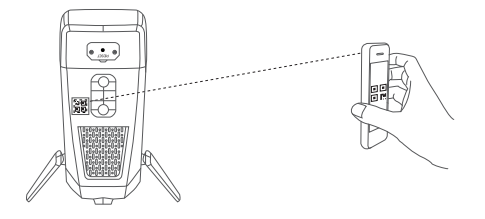

6 根据界面提示完成摄像机的添加。

安装摄像机

● 摄像机支持吊顶安装、墙面安装的安装方式,需要配合支架(需自备)。此处 仅以墙壁安装为例,其它支架和安装方式类似; 请确保安装墙面具备一定的厚度并且至少能承受3倍于摄像机的重量。

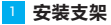

选择干净、平整的墙面,对准支架上的孔钻孔,推入螺丝(请在支架配件中寻找) 后固定。

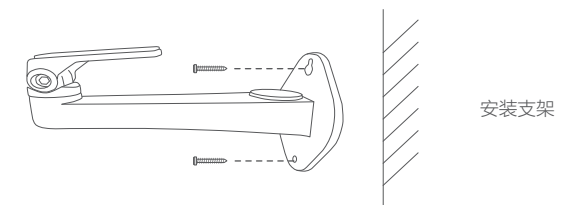

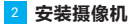

用螺丝将摄像机(壁装螺母)固定在支架上,然后根据客户端的实时浏览画面调整 好角度即可。

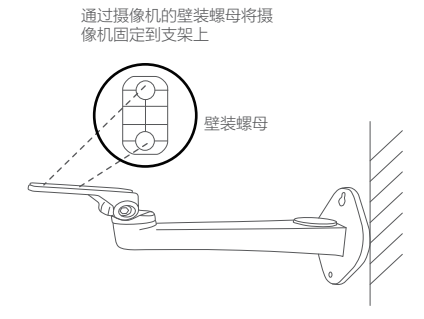

如果您选择的安装地点比较潮湿或者容易被雨水溅到,请务必使用防水保护 套,防止线路遇水短路。

## 3 安装保护套(可选)

拿出配件中的保护套,按照以下步骤完成安装。

1 将防水圈套在摄像机的网络接口上

2 用网线A端依次分别穿过防水保护套

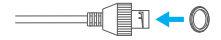

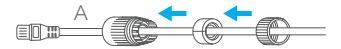

3 拧好防水保护套

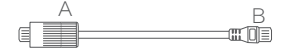

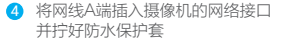

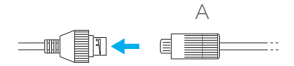

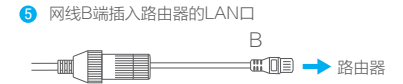

## 附录:装箱清单

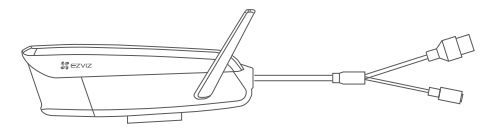

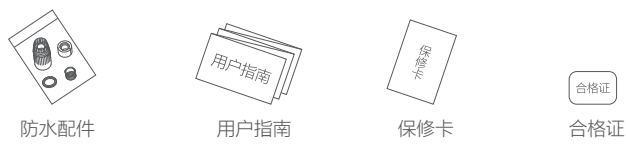

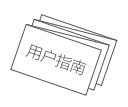

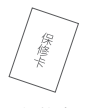

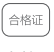

# FAQ

Q: 视频加密密码是什么?

A: 视频加密密码即摄像机的验证码,即摄像机标签上六位大写的字母。

Q: 如何存储录像?

A: 摄像机支持三种存储方式:

- 1、Micro SD卡(需购买):默认是活动侦测录像模式,可设置成全天录像模式 (初次使用前请登录"萤石云视频"客户端初始化);
- 2、云存储(需购买) · 默认是活动侦测录像模式;
- 3、硬盘录像机:默认是全天录像模式。

Q: 已插入SIM卡,但为什么摄像机还是无法正常使用?

A: 因运营商要求,SIM卡不可在不同的设备间重复交叉使用,所以首先确保所使用 的SIM卡为最新购买且无欠费可正常使用;其次可尝试重新插拔SIM卡,确保卡 安装正常。

以上FAQ仍然不能解决问题怎么办?

登录萤石官网www.ys7.com, 选择"服务与下载 > 常见问题"查看更多问题, 还 可以添加萤石官方订阅号,咨询在线客服。

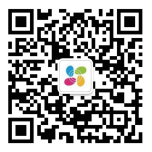

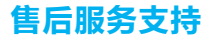

如果您在使用过程中遇到任何问题,您可以拨打服务热线或者联系在线客服。 您可以登录萤石官网查询售后服务站点。 服务热线: 400-878-7878 萤石官网:www.ys7.com

## 上门安装服务

黄石可提供有偿上门安装服务,请拨打服务热线400-878-7878查询提供安装服务 的城市和收费,或者扫描下面的二维码,预约上门安装。

如果您购买的商品包安装服务,无需预约或者拨打服务热线,工作人员会主动联系 您。

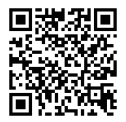

## 声明

本产品为互联网设备,升级到官方最新软件版本,可使您获得更好的用户体验。 最新程序及说明请登录萤石官网www.ys7.com查询。

## 限制物质或元素标识表

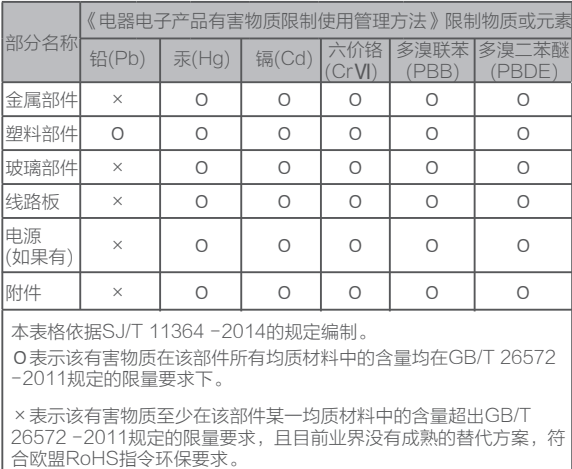

27001:2013信息安全管理体系标准认证

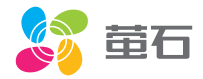